# **Medien einfügen**

Um Medien bereit zu stellen, können Sie je nach didaktischer Zielsetzung verschiedene [Aktivitäten](https://docs.moodle.org/de/Aktivit%C3%A4ten) einsetzen. Möchten Sie beispielsweise verschiedene Medienformate oder darauf verweisende externe Links kombinieren, eignet sich die Aktivität [Lektion.](https://docs.moodle.org/de/Lektion)

## **Inhalte barrierefrei gestalten**

Beachten Sie möglichst schon bei der Planung die Hinweise für gute, benutzerfreundliche Gestaltung Ihrer ISIS/Moodle-Kurse. Ein weiter sehr wichtiger Aspekt ist es, dass Ihre Materialien auch Studierenden mit Beeinträchtigungen zur Verfügung gestellt werden müssen.

- 1. [Kurse lernfreundlich konzipieren](https://digit.zewk.tu-berlin.de/wiki/doku.php?id=isis:lernfreundlich)
- 2. [Inhalte barrierefrei gestalten](https://digit.zewk.tu-berlin.de/wiki/doku.php?id=konzept:barrierefreie_gestaltung)

## **Urheberrecht**

Verwenden Sie nach Möglichkeit auch freie Materialien und berücksichtigen Sie das [Urheberrecht im](https://www.pressestelle.tu-berlin.de/menue/tub_medien/newsportal/innenansichten/urheberrechtsgesetz_faq/) [E-Learning](https://www.pressestelle.tu-berlin.de/menue/tub_medien/newsportal/innenansichten/urheberrechtsgesetz_faq/) sowie bei Bedarf den [Urheberrechtsleitfaden](https://www.forschung.tu-berlin.de/fileadmin/f22/Urheberrechtsleitfaden.pdf)

### **Videos**

ISIS/Moodle bietet die Möglichkeit, Studieninhalte wie Lehrvideos direkt einzubinden. Diese Video-Inhalte können anschließend in Lehrformaten wie Flipped Classroom oder als Invertierte Tutorien effizient zur interaktiven Gestaltung von Lernprozessen verwendet werden. Wenn Sie Videos in ISIS einbinden möchten, gibt es drei Möglichkeiten:

Der einfachste Weg ist das direkte Einbinden in ISIS. Seit März 2020 können Sie Videos bis zu einer Größe von 2 GB hochladen. Zum Upload eines Videos auf den Videoserver aktivieren Sie zunächst im Kursmenü "Bearbeiten einschalten", wählen dann im gewünschten Kursabschnitt "Material oder Aktivität anlegen" und die **Aktivität "Video"**. Vergessen Sie nicht, im Upload-Menü auch einen Titel und eine Beschreibung festzulegen. Nutzen Sie diese Optionen, um Informationen barrierefrei zur Verfügung zu stellen. Sie können nun Ihr Video genau wie eine Datei hochladen. Somit steht es allen eingetragenen Kursteilnehmer\*innen zur Verfügung.

Zusätzlich ist es noch möglich Ihre Videos von externen Plattformen (youtube, Vimeo) aus in Ihren Kursen zu verlinken. Die direkte Einbettung von "externen" Video wird nicht mehr unterstützt.

### **Audiodateien**

Mittlerweile gibt es viele Hörformate, welche sinnvoll für die Lehre sein können. Vielleicht erstellen sie ein Begrüßungsaudio, welches sie gerne Ihren Studierenden zur Verfügung stellen wollen. In der Regel ist die Dateigröße bei einzelne Audiodateien nicht größer als 50MB. Diese Dateien können sie unproblematisch über Material hinzufügen → Datei in ihren Kurs hochladen und auch der passenden Stelle einbetten.

Haben sie einen Podcast (Reihe von mehreren Audiodateien) erstellt, können sie die Reihe einfach über Material hinzufügen → Link hinzufügen und/oder in Textseiten einfügen/verlinken.

#### **Interaktive Lehr-Lern-Elemente mit H5P**

Mithilfe von [H5P](https://h5p.org) können interaktive Inhalte problemlos erstellt und in Moodle-Kursumgebungen integriert werden. Technisch basiert H5P auf HTML5 und ist daher in allen modernen Browsern ohne zusätzliche Erweiterungen lauffähig. Die Erstellung erfolgt direkt über den [Inhaltsspeicher von](https://tubcloud.tu-berlin.de/s/CjZd9NLFSoq482d) [ISIS/Moodle](https://tubcloud.tu-berlin.de/s/CjZd9NLFSoq482d).

Derzeit bietet H5P in Moodle insgesamt fast 50 verschiedene Inhaltselemente an. Es ist jedoch zu beachten, dass nicht jeder dieser Inhaltstypen didaktisch sinnvoll ist. Einige Inhaltstypen könnten bereits durch vorhandene Frageformate in ISIS/Moodle abgedeckt sein.

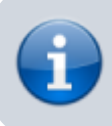

[Doreen Gropmann](mailto:mailto:doreen.gropmann@tu-berlin.de) steht Ihnen für weitere Fragen rund um H5P gern zur Verfügung.

From:

<https://digit.zewk.tu-berlin.de/wiki/>- **TU digit | Das Wiki zu Digitalen Kompetenzen und Medienproduktion an der TU Berlin**

Permanent link: **<https://digit.zewk.tu-berlin.de/wiki/doku.php?id=isis:medien&rev=1702302308>**

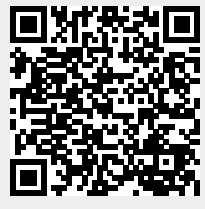

Last update: **2023/12/11 14:45**